## **Franklin Hotspots**

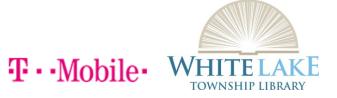

## **Buttons and icons**

There's a lot you can do with your new device, so here's a quick glance of some basic items to get you started.

## **Buttons**

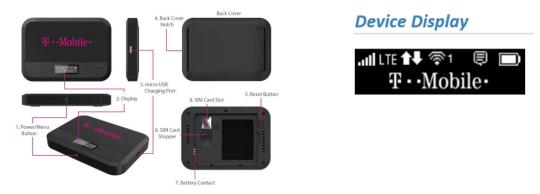

1. Power/Menu Button - Turn on/off Shows device menu and information

| Button Operation |                    |                                                                                                 |
|------------------|--------------------|-------------------------------------------------------------------------------------------------|
|                  | Operations         | Actions                                                                                         |
| Ů                | Turn On            | Press and hold the button for 3 seconds.                                                        |
|                  | Turn Off           | Press and hold the button until "Goodbye" message appears.                                      |
|                  | Display<br>Wake-Up | When the display is off (sleep mode), the first quick press of the button wakes up the display. |
|                  | Info Display       | When the display is on, press the button quickly to go through the device menu and information. |

The library has 2 models of Franklin Hotspot. They function very similarly; you can use them as a wireless mobile hotspot. The T9 Model will connect to a total of 8 Wi-Fi capable devices to the mobile broadband network. the T10 Model will connect 15 Wi-Fi capable devices to the mobile broadband network.

## Wi-Fi Name (SSID) and Password:

You can find your Wi-Fi Name and Password any time you need. Just press the power/menu button shortly when the display is on.

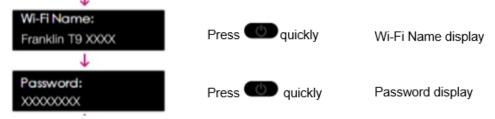

1. Power on your hotspot

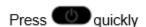

- 2. Open the Wi-Fi application or controls on your laptop or Wi-Fi capable device that you want to connect to your hotspot. Then find your hotspot's Wi-Fi name.
- 3. Click Connect and enter the Password when prompted
- 4. Open your browser and you are good to go!